## Grafiska användargränssitt och händelsehantering

…i Java

## GUI i Java

- AWT, Abstract Window Toolkit, java.awt
	- Använder systemets GUI-komponeneter
- Swing, javax.swing
	- Komponenter, förutom fönster, renderas av Java
- JavaFX, javafx och underpaket
	- Komponenter, förutom fönster, renderas av Java
- JavaFX
	- Utvecklas kontinuerligt
	- Desktop/browser/pad: support för touch events, CSS-styling, …
	- Enklare hantering av layout
	- Bättre grafik: rotationer, gradienter, …
	- Enklare och säkrare animering
- NB! Många klasser i JavaFX har samma namn som i AWT håll koll på vilket paket du importerar från

#### Ett tomt GUI

public class EmptyStage extends Application {

launch(args);

}

}

```
 @Override
   public void start(Stage primaryStage) {
       Pane pane = new Pane();
       Scene scene = new Scene(pane, 300, 200);
       primaryStage.setTitle("Empty stage");
       primaryStage.setScene(scene);
       primaryStage.show();
 }
   public static void main(String[] args) {
```
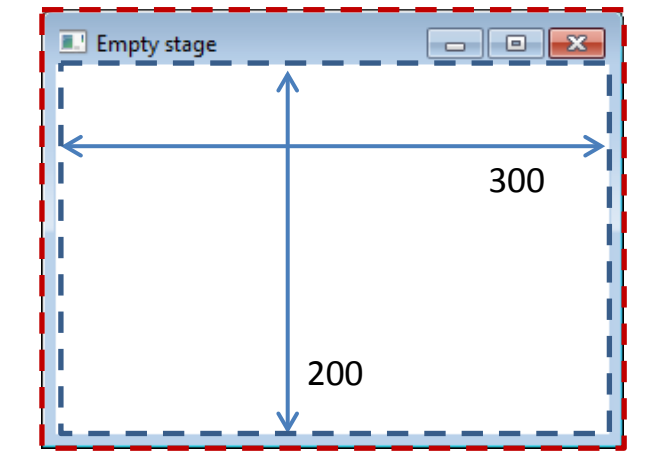

## GUI i Java FX

- Ärv klassen javafx.application.Application
- Omdefiniera metoden start

```
 @Override
    public void start(Stage primaryStage) {
       Pane pane = new Pane();
       Scene scene = new Scene(pane, 300, 200);
        primaryStage.setTitle("Empty stage");
        primaryStage.setScene(scene);
        primaryStage.show();
 }
    public static void main(String[] args) {
         launch(args);
```
public class EmptyStage extends Application {

– Skapa ui-komponenter och placera dessa i ett Stage-objekt (fönster)

}

- Anropa stage.show
- Exekveringen startar genom att metoden Application.launch anropas
- En JavaFX-applikation exekveras i en separat tråd, "UI thread", "JavaFX Application thread"
	- All uppdatering av ui-komponenter måste göras från denna tråd
	- All kod för händelshantering (event handlers) exekveras på denna tråd
	- Långa beräkningar bör exekveras på separat tråd för att inte "frysa" UI
- Exempel: EmptyStage.java, HelloJavaFXWorld.java

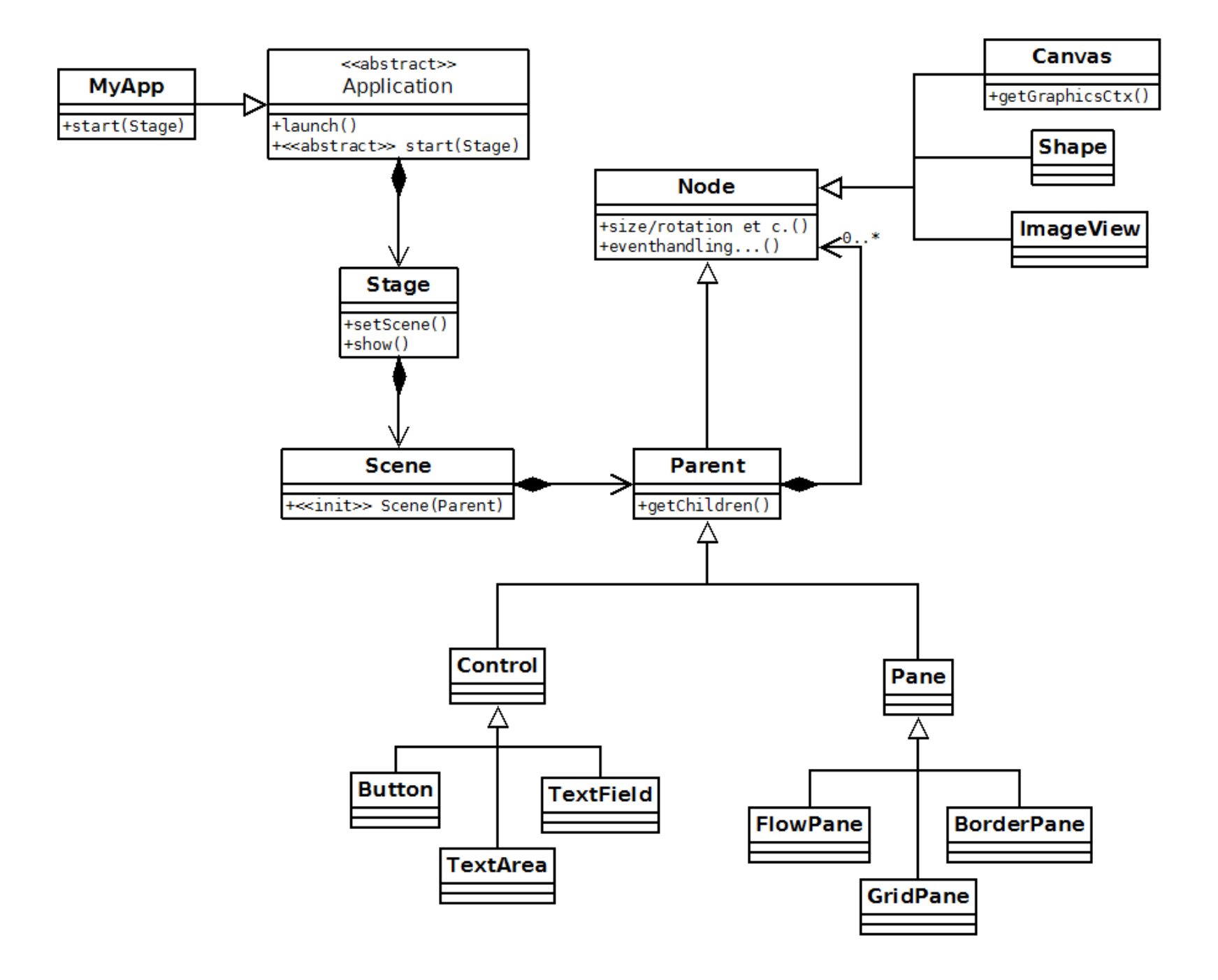

# Stage, Scene

**MyApp** 

+start(Stage)

- Stage (extends Window)
	- Det yttersta fönstret i applikationen
	- Ytterligare fönster?
		- PopupWindow
		- Alert tillfällig meddelande/input
		- Ytterligare Stage? Sätt "modal", använd show/hide

<<abstract>> start(Stage) **Node** +size/rotation et c.()  $F$ eventhandling... $()$ **Stage** +setScene( +show() **Scene** Parent <<init>> Scene(Parent) +getChildren()

<<abstract>>

Application

 $\frac{1}{2}$ aunch $\frac{1}{2}$ 

- Scene
	- En container för allt innehåll i ett scen-träd ("scene graph")
	- Applikationen måste ange en rot-nod för scenen, som i sin tur innehåller alla eventuella övriga komponenter
	- Applikationen kan byta mellan olika scener för en och samma stage

## Tillfälliga dialogfönster

#### • Måste skapas på UI-tråden

```
Alert alert = new Alert(Alert.AlertType.INFORMATION);
alert.setHeaderText("Message"); 
alert.setTitle("Hello!"); 
alert.setContentText(message); 
alert.show();
```
- Default är ett Alert-objekt
	- Modalt användaren kan inte interagera med bakomliggande UI (efter alert.show)
	- Blockerande exekveringen av huvudapplikationen pausar till dess objektet inte visas längre (ex. via alert.hide() eller användarinteraktion)
- Exempel: HelloJavaFXWorld.java

## Node, Parent, Pane, Control

- Node
	- Superklass för alla noder i ett scen-träd
	- En ui-komponent som kan visas och agera händelsekälla
- Parent
	- Subtyp till Node som kan innehålla andra noder, "children" (en container)
- Pane
	- Subtyp till Parent som även definierar en layout-strategi, dvs. hur noder ska placeras i vyn
	- Exempel: FlowPane, GridPane, BorderPane
- **Control** 
	- Superklass för alla komponenter för användarinteraktion, som knapp, inmatningsfält, …

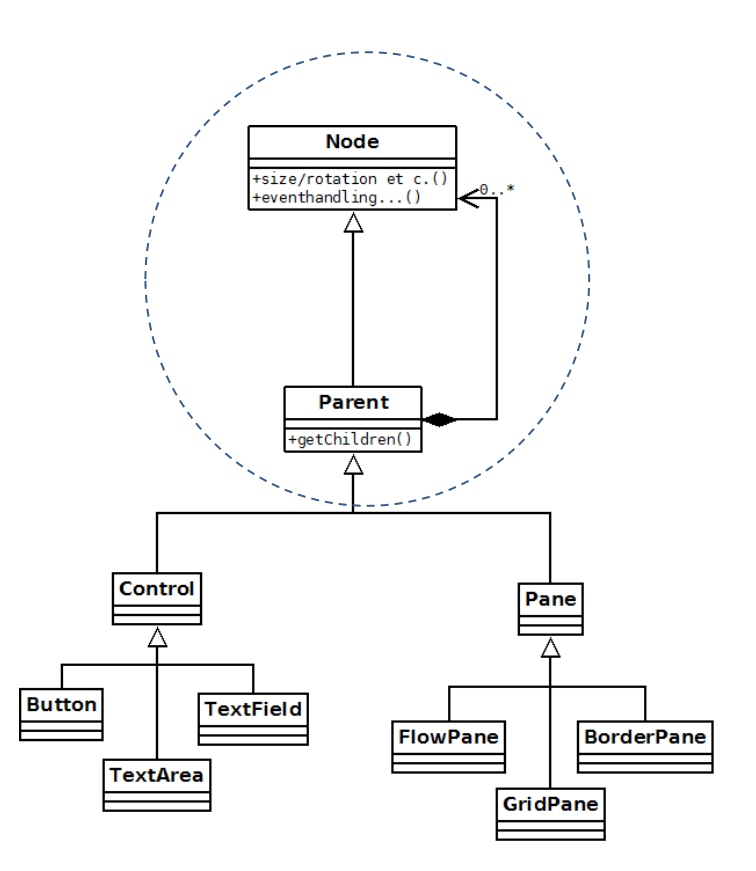

## "Scene graph"

• Exempel – UI för en enkel växlingsapplikation

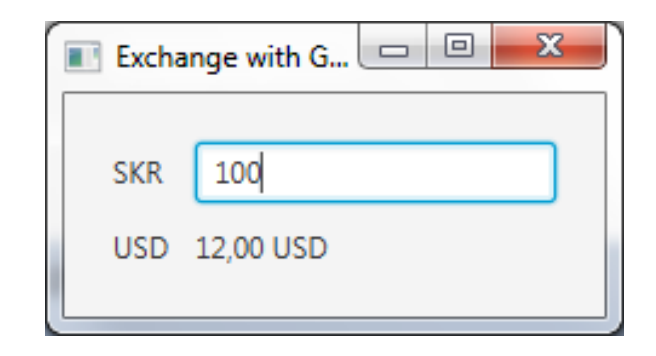

• Motsvarande komponenthierarki, inklusive "scene graph"

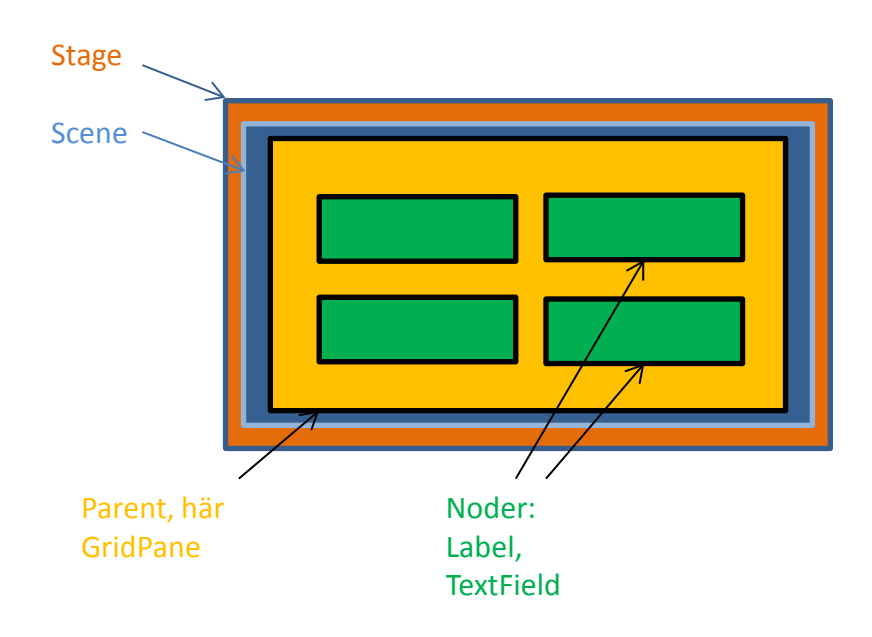

## "Scene graph" (Application)

```
 private TextField skrInput;
 private Label usdValue;
 @Override
 public void start(Stage primaryStage) {
    skrInput = new TextField("Enter value...");
    usdValue = new Label("- - -");
    FlowPane root = new FlowPane();
     Collection children = root.getChildren();
     children.add(new Label("SKR"));
     children.add(skrInput);
     children.add(new Label("USD"));
     children.add(usdValue);
```

```
Scene scene = new Scene(root);
```
- Scene(root, 300, 300) ger angiven storlek i pixels Scene(root) – ger en storlek beräknad efter noderna som palcerats i root
- Kodexempel: ExchangeFlowPane.java, ExchangeGridPane.java

## Layout med Pane(s)

- Pane (superklass)
	- pane.getChildren().add(node)
- FlowPane
	- Noderna placeras från vänster till höger så långt de får plats, sedan ny "rad"
	- Inbördes placering kan ändras om användaren ändrar fönstrets dimensioner
	- Hack: stage.setScene(new Scene(pane, 300, 300); stage.setResizable(false);
- GridPane
	- Noder laceras ut i rader och kolumner: gridPane.add(node, *col, row*)
	- gridPane.setH/Vgap(pixels);
- Hbox, Vbox
	- Noder placeras ut på en enda rad
	- Box.setMargin(pixels)

## Layout med Pane, forts.

#### **BorderPane**

- Noder placeras ut med borderPane.setTop(node/parent) setBottom / setLeft / setRight / setCenter
- När fönstret ändrar storlek påverkar detta främst center- regionen
- Flexibelt: var och en av de fem regionerna kan i sig innehålla en parent-komponent

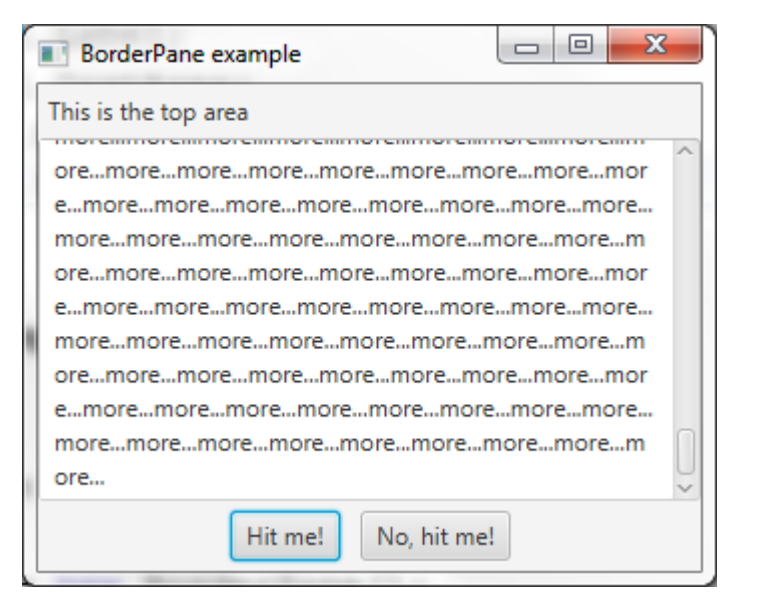

• Kodexempel: BorderPaneExample.java

#### Layout med Pane, forts

BorderPane border = new BorderPane();

```
Label topLabel = new Label("This is the top area");
 border.setTop(topLabel);
```
FlowPane bottomPane = new FlowPane(); bottomPane.getChildren().add(new Button("Hit me!")); bottomPane.getChildren().add(new Button("No, hit me!")); border.setBottom(bottomPane);

 TextArea textArea = new TextArea("Bla bla bla..."); border.setCenter(textArea);

Scene scene = new Scene(border);

### Händelsehantering

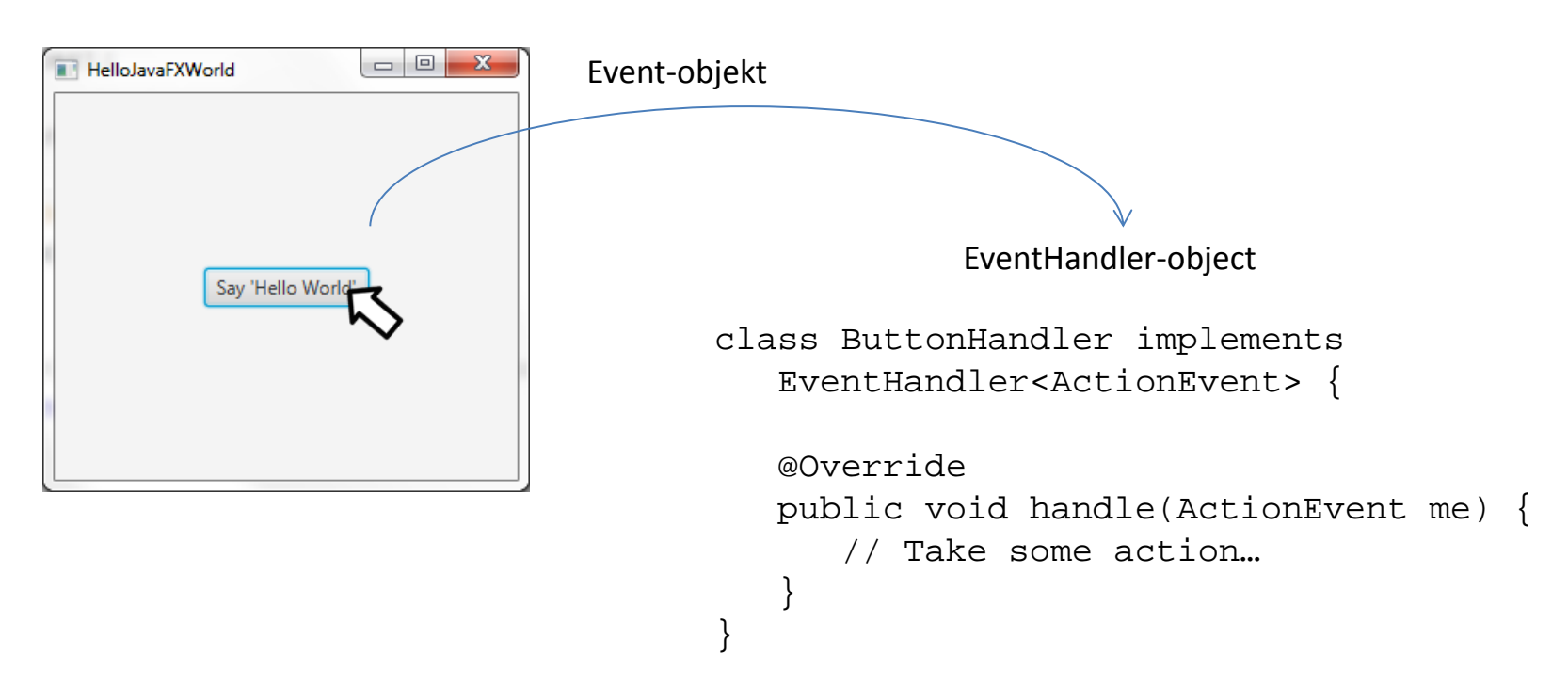

- Händelsekälla, ex knapp eller inmatningsfält
- Händelse, ex knapptryck eller ENTER i inmatningsfält ett Event-objekt skapas
- Händelsehanterare implementerar EventHandler.handle(Event) definierar vad som ska göras

#### Event-typer

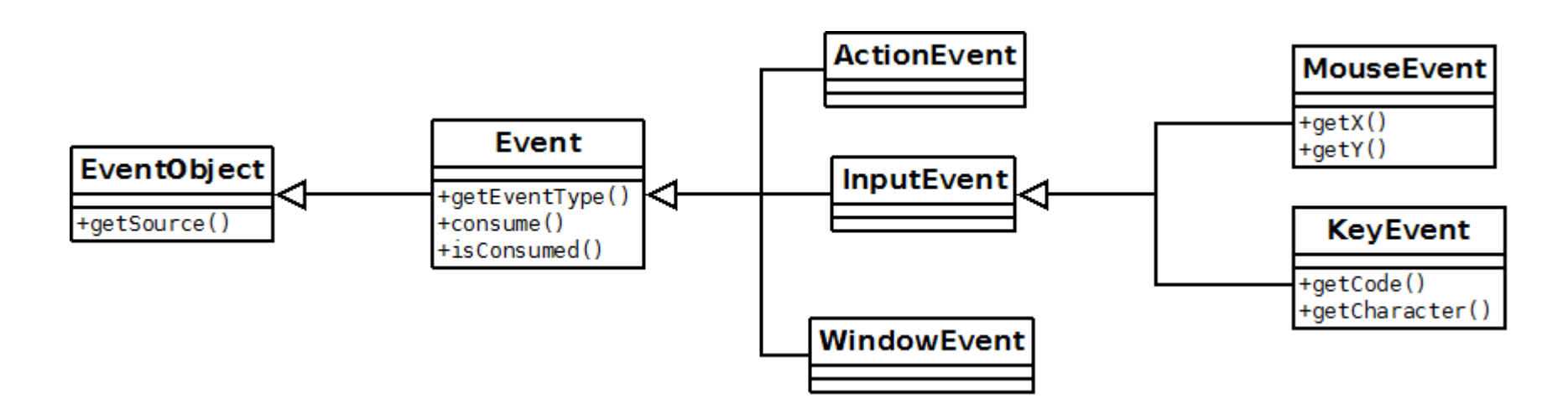

- getSource –returnerar en referens till källan till händelsen
- getEventType returnerar en händelses (under-) typ, ex. MouseEvent.RELEASED
- consume/isConsumed flera komponenter kan registrera sig att hantera en händelse, consume flaggar att händelsen inte ska hanteras vidare

#### Applikationsprogrammerarens jobb…

Skriv en klass som implementerar interfacet EventHandler<…> (som en separat klass eller en inre klass)

1. class ButtonHandler implements Eventhandler<ActionEvent> {

}

```
 @Override
    public void handle(ActionEvent event) {
       // Handle the event…
 }
```
### Applikationsprogrammerarens jobb…

I Application.start eller konstruktor i någon subklass till Node:

- 2. Button button = new Button("Red");  $\qquad$  // source
- 3. ButtonHandler handler = new ButtonHandler(...);  $\sqrt{2}$  // handler

#### 4. button.addEventHandler( ActionEvent.ACTION, handler); // associate

#### Alternativ till 4:

4. button.setOnAction(handler);

#### Allmänt:

component.setOnXXX, ex. canvas.setOnMouseClicked(…)

### Inre klasser (ej specifikt för EventHandler)

```
class Outer {
    private int x, y;
    class Inner {
       private int x;
      void foo() { Outer.this.x++; y++; x++; }
    }
}
```
- Inner-objekt kan endas skapas av ett Outer-objekt
- Objekt av den inre klassen har direkt insyn i den yttre klassen, Outer även privat data och metoder
- I inre klassen:
	- this refererar till Inner-objektet självt
	- Outer.this refererar till objektet av den yttre klassen

### EventHandler som inre klass

public class EventHandlerExample2 extends Application {

```
 private VBox root;
```
…

}

```
 public void start(Stage primaryStage) {
```

```
root = new VBox(10);
 Button redButton = new Button("Red");
```

```
 redButton.setOnAction(new ButtonHandler("red"));
```

```
 private class ButtonHandler implements EventHandler<ActionEvent> {
 …
            @Override
            public void handle(ActionEvent event) {
                   root.setStyle(styleStr); // CSS style
\begin{array}{ccc} \begin{array}{ccc} \end{array} & \begin{array}{ccc} \end{array} & \end{array}\setminus
```
#### EventHandler som anonym och inre klass

public class EventHandlerExample3 extends Application {

```
 private VBox root;
    public void start(Stage primaryStage) {
       root = new VBox(10);
        Button redButton = new Button("Red");
 …
        // An anonymous inner class
        EventHandler buttonHandler = new EventHandler<ActionEvent>() {
  …
            @Override
            public void handle(ActionEvent event) {
                 root.setStyle(styleStr);
```
redButton.setOnAction(buttonHandler);

}<br>}<br>{| {| {| {| } }

…

};

### Händelsetyper och källor (ej komplett)

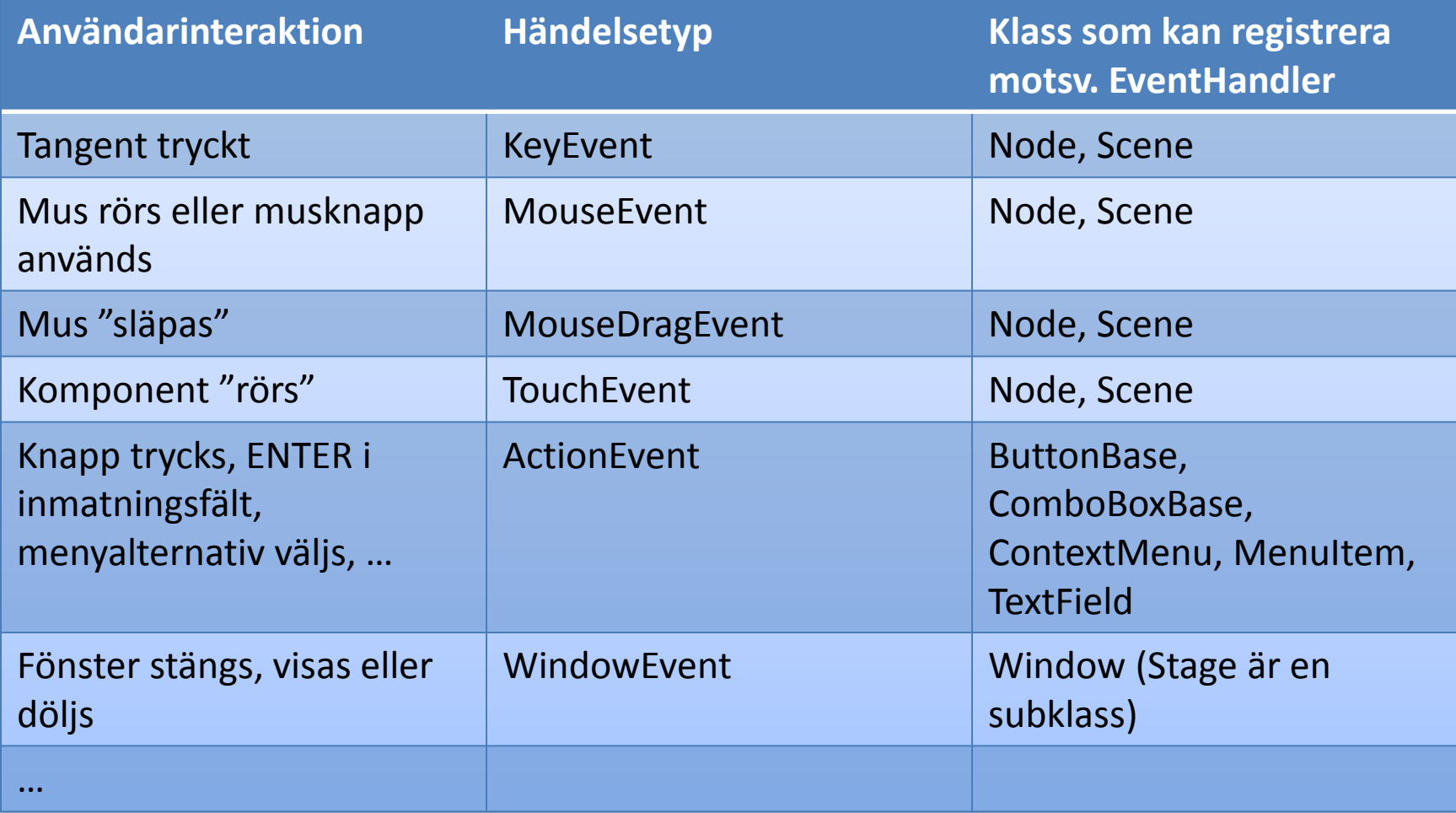

## Hierarki för händelsetyper

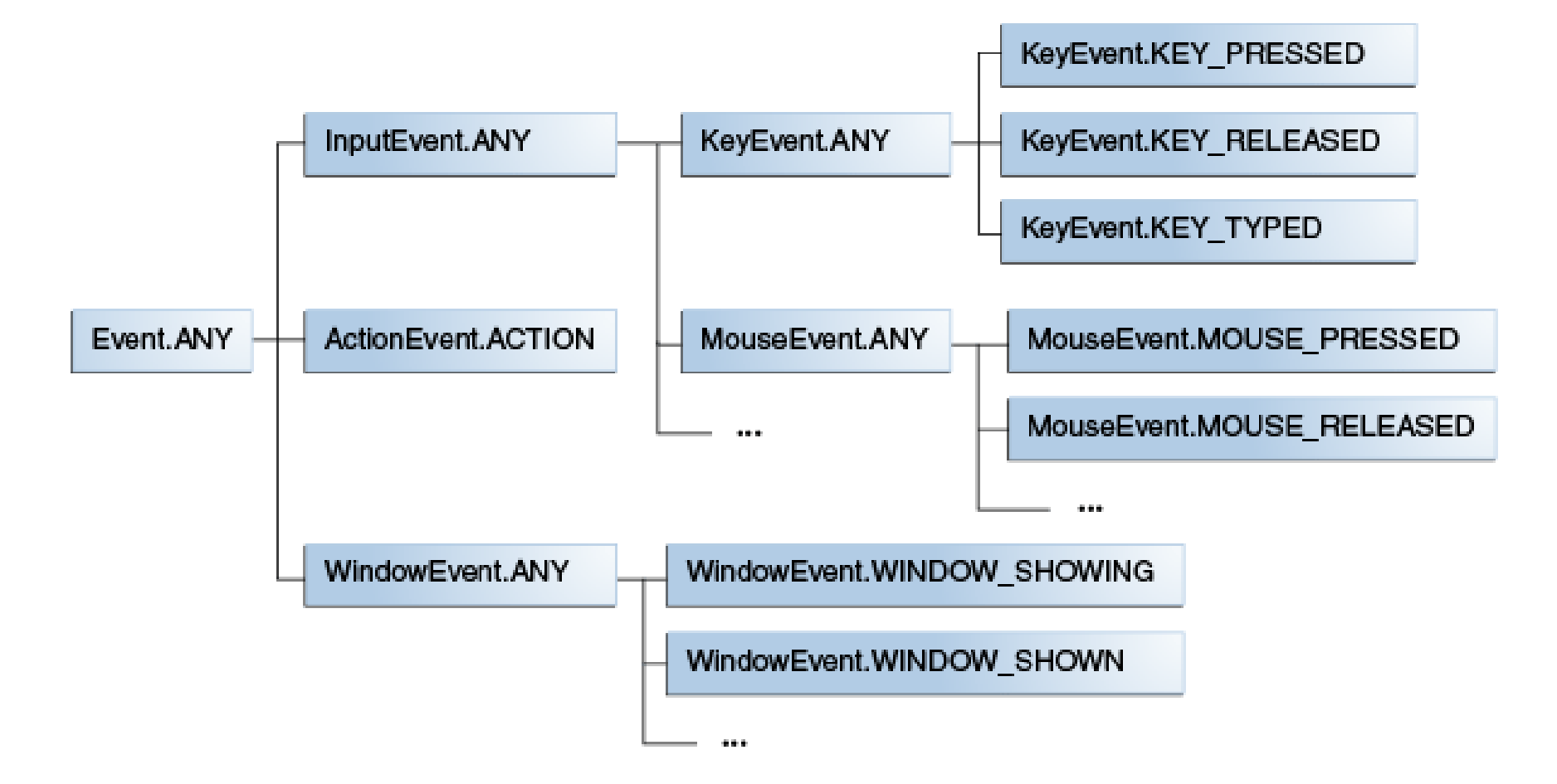

Källa: Oracle: JavaFX Documetation

#### MouseEvent

```
public void start(Stage primaryStage) {
                        canvas = new Canvas(300, 300);
                          canvas.setOnMouseClicked( new MouseClickHandler());
  …
 }
private class MouseClickHandler implements EventHandler<MouseEvent> {
                         @Override
                         public void handle(MouseEvent event) {
                         \left\{\begin{array}{ccc} & \frac{1}{2} \\ & \frac{1}{2} \\ & \frac }
```
• Kodeexempel: MouseEventExample.java

### KeyEvent

```
 public void start(Stage primaryStage) {
```

```
 …
         KeyHandler keyHandler = new KeyHandler();
         root.setOnKeyPressed(keyHandler);
         root.setOnKeyReleased(keyHandler);
         root.setOnKeyTyped(keyHandler);
 … 
         // NB! The component receiving key events must be in focus
         root.setFocusTraversable(true);
         root.requestFocus();
    private class KeyHandler implements EventHandler<KeyEvent> {
         @Override
        public void handle(KeyEvent event) {<br>if (KeyEvent.KEY_TYPED.equals(event.getEventType())) {
                  text.setText(ch);
              } …
```
• Kodeexempel: KeyEventExample.java, KeyCodeExample.java

}

#### WindowEvent

```
stage.setOnCloseRequest( new EventHandler<WindowEvent>() {
         @Override
        public void handle(WindowEvent event) {
              // E.g. save data before exit
 }
});
```
- Ex. definiera vad som ska ske innan applikationens huvudfönster stängs, via "krysset", dvs. innan applikationen avslutas
- Kodexempel: WindowEventExample.java

### Händelsehantering, bakom kulisserna(?)

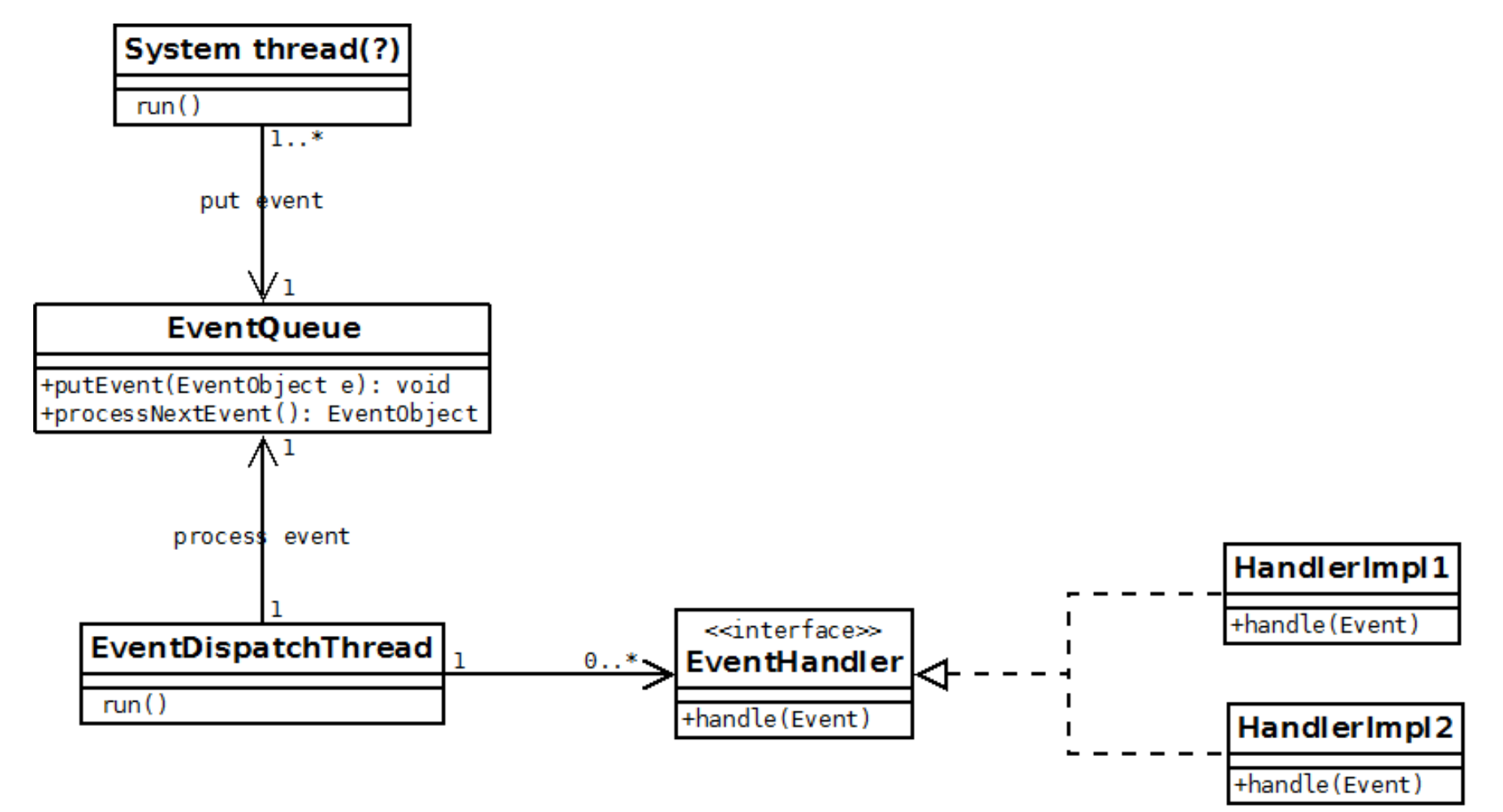

#### Menyer  $\Box$  $\Box$  $\mathbf{x}$ Menu Example File Color Red Green

- MenuBar
- Menu
	- kan innehålla MenuItem-objekt eller Menu-objekt (sub-meny)
- MenuItem
	- källa för ActionEvent
- Lägg till menyraden till root-objektet för Scene
	- root.getChildren.add(menuBar);

Blue

### Menyer

Menu fileMenu = new Menu("File");

MenuItem exitItem = new MenuItem("Exit"); fileMenu.getItems().add(exitItem);

…

```
MenuBar menuBar = new MenuBar();
menuBar.getMenus().addAll(fileMenu, 
colorMenu);
```

```
root.getChildren().add(menuBar);
```